**Retour à la liste des documents**

# **Diatonis® 10.3 - 20 et 50**

#### **Notice d'utilisation des postes opérateurs Diatonis® 520, 640 et 600**

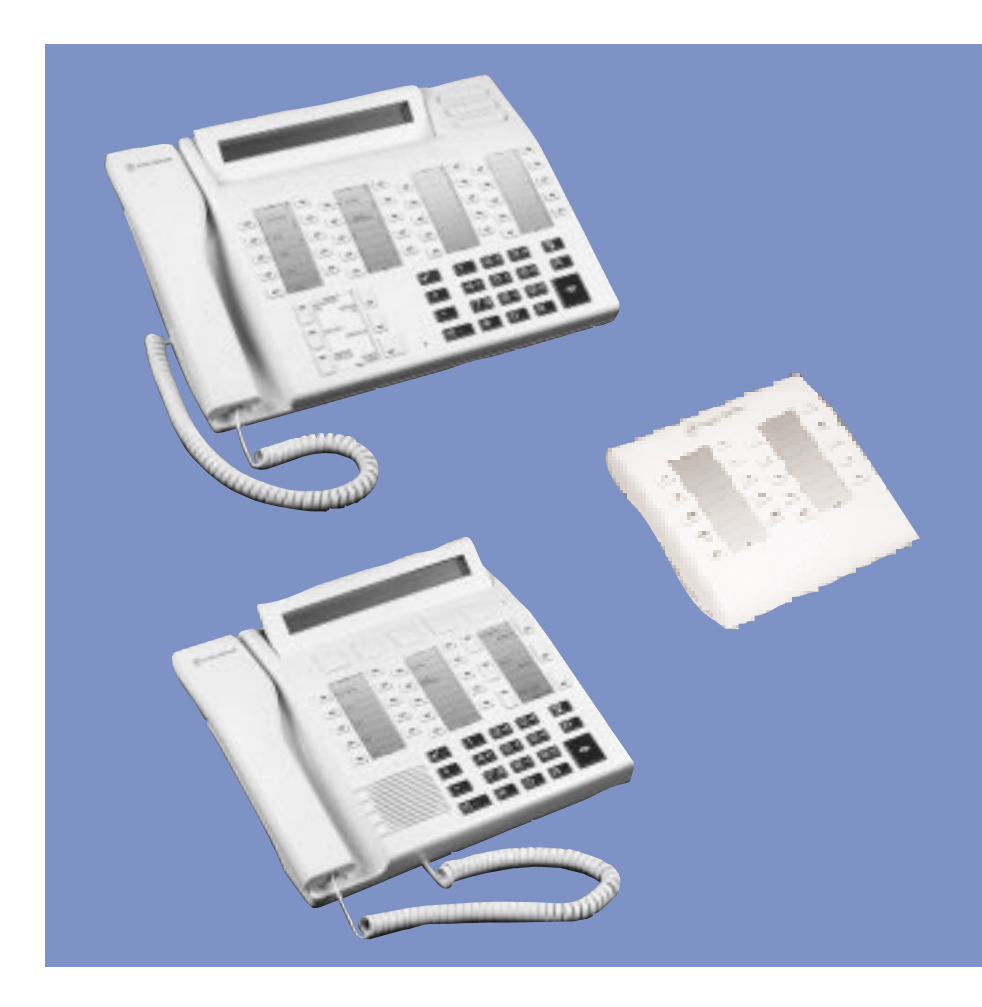

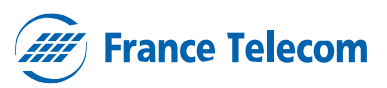

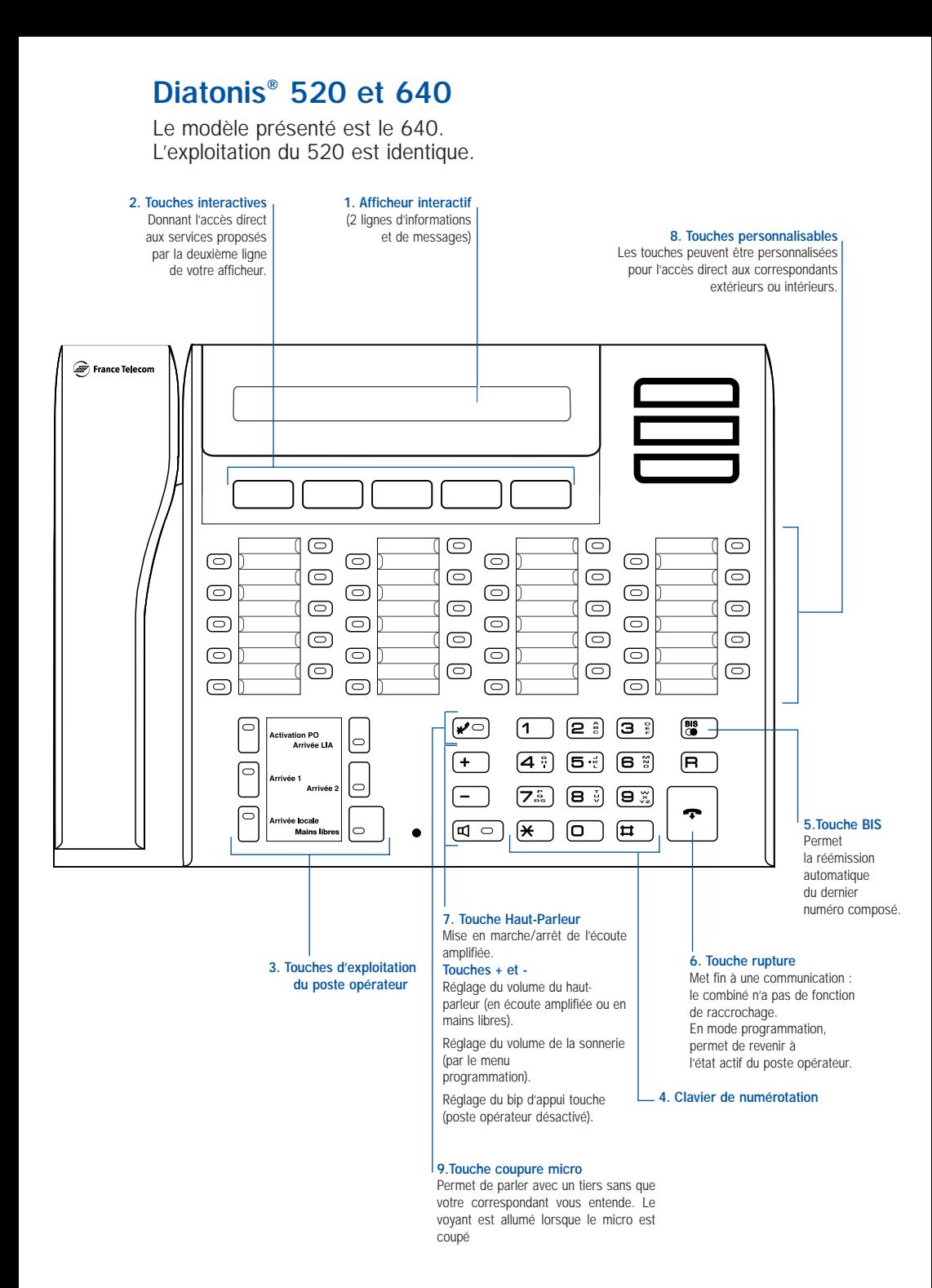

## **Raccordement des postes**

# **Diatonis® 640**

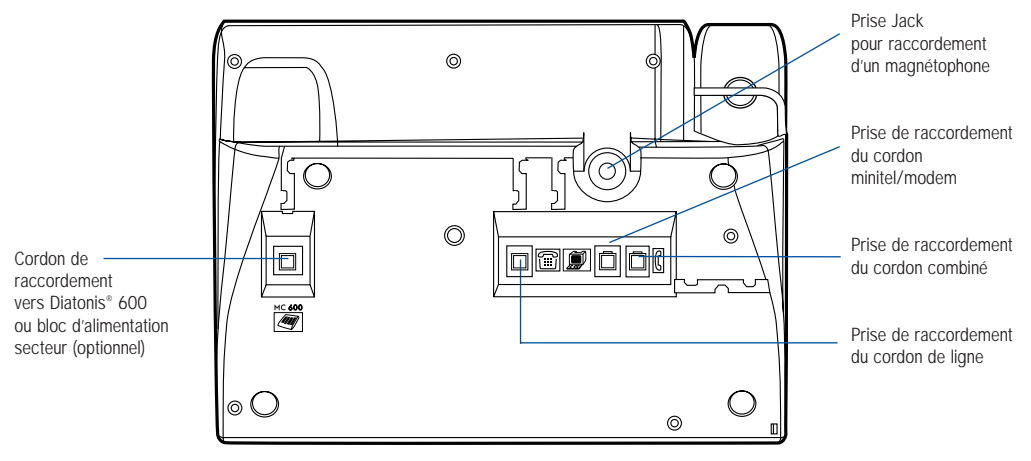

**Diatonis® 600**

Le module 600 permet l'adjonction de 20 touches

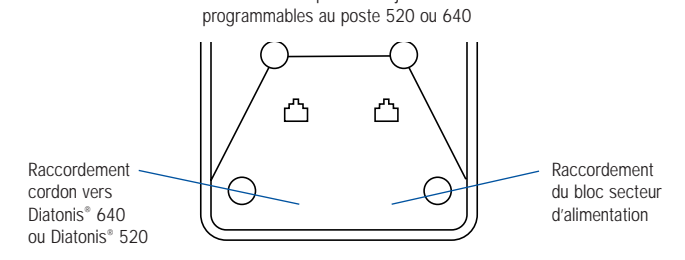

L'utilisation des touches du Diatonis® 600 est identique à celle du poste Diatonis® 520 ou 640

Important : l'utilisation du bloc secteur d'alimentation est impérative avec Diatonis® 600

# **Touches d'exploitation du poste opérateur Diatonis® 520 et 640.**

#### **TOUCHE ACTIVATION P.O.**

Permet la mise en service ou le retrait du poste opérateur. Le voyant est allumé lorsque le P.O. est désactivé.

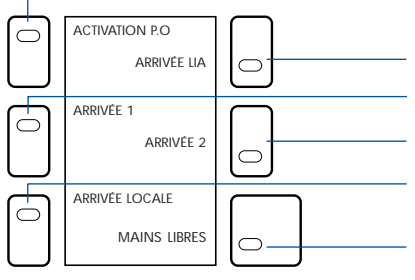

#### **TOUCHES ARRIVÉES**

Permettent la prise des appels arrivant sur le poste opérateur. La prise d'un appel n'est possible que si l'opératrice dispose d'un CCO libre. L'arrivée des appels est matérialisée par le clignotement du voyant ARRIVÉE 1.

ARRIVÉE LIA (Arrivée lignes interautomatiques).

ARRIVÉE 1 (Arrivée réseau public).

ARRIVÉE 2 (Retour appels non répondus).

ARRIVÉE LOCALE

#### **TOUCHE MAINS LIBRES**

Permet d'avoir une conversation téléphonique sans décrocher : le voyant est alors allumé.

## **Touches personnalisables Diatonis® 520 et 640.**

#### **VOYANT INCIDENT MAJEUR** - Réservé pour un usage ultérieur.

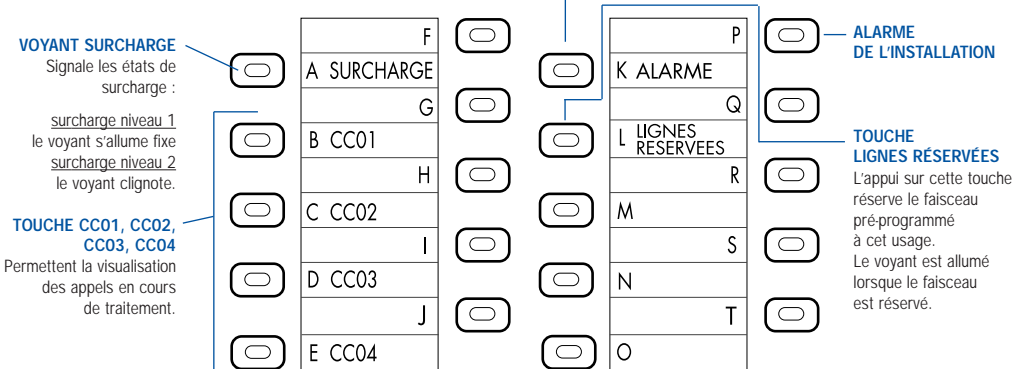

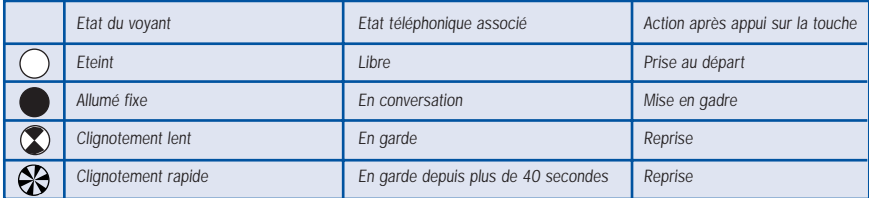

# **Sommaire**

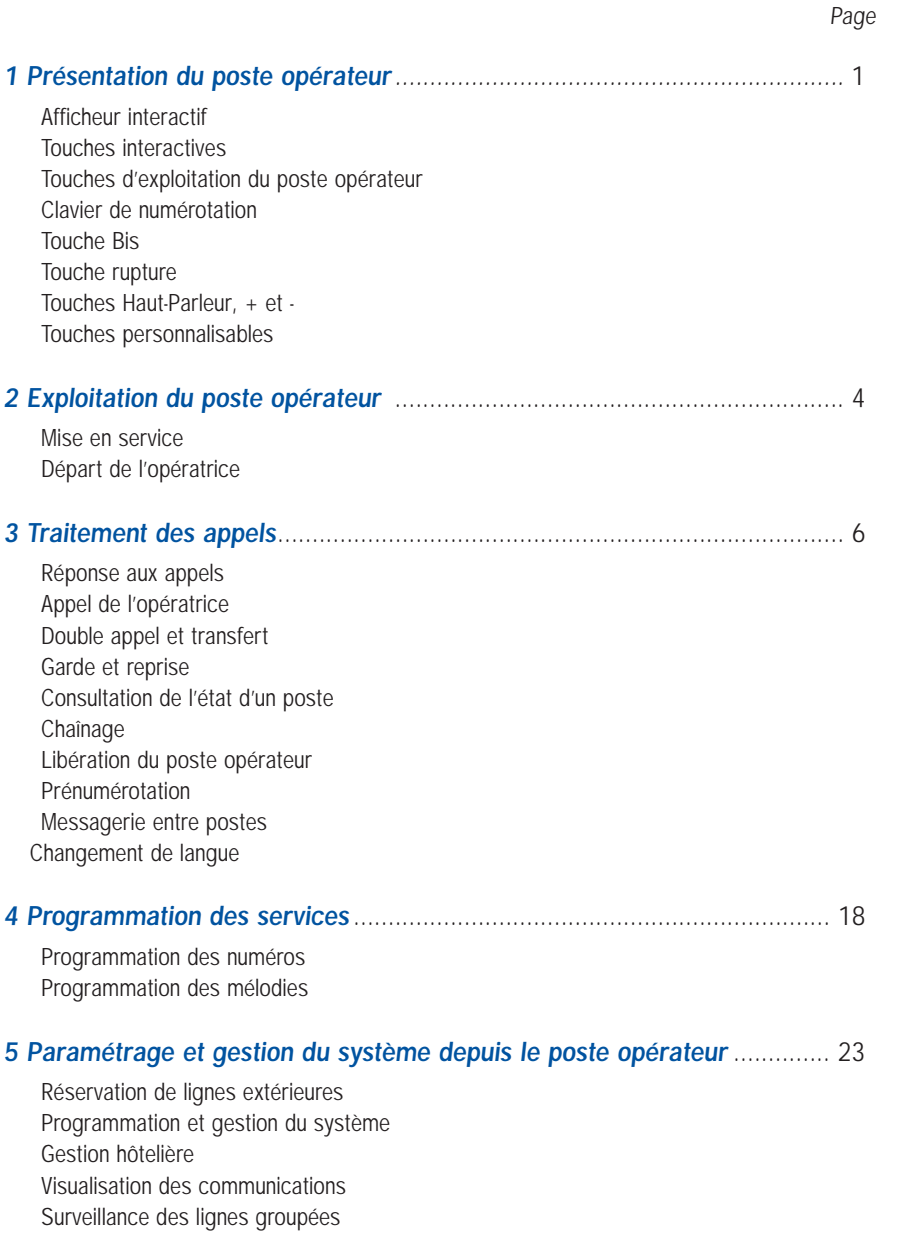

#### <span id="page-7-0"></span>**Mise en service**

Désactivé, le P.O. n'a aucune fonction téléphonique.

L'activation du poste opérateur est réalisée en appuyant sur la touche ACTIVATION P.O. Un message demandant confirmation apparaît sur l'afficheur. Les voyants s'allument et le poste sonne.

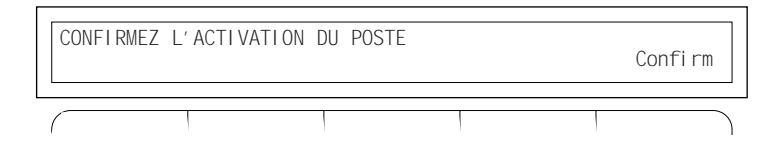

La confirmation de l'activation du poste se fait en appuyant sur la touche interactive . Confirm

Le menu du poste opérateur au repos apparaît :

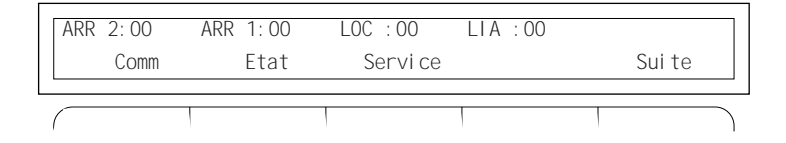

Lorsque le P.O. est actif, l'afficheur donne le nombre des appels en attente par flux de trafic :

En cas de non-confirmation, le P.O. revient en l'état initial (Inactif) après 5 secondes.

La touche interactive  $\vert$  suite  $\vert$  affiche la date et l'heure.

#### **Départ de l'opératrice**

La désactivation n'est possible que si le P.O. est hors communication même s'il ya des appels en attente (hors CCO) sur les touches ARRIVÉE. Les appels en attente seront réaiguillés automatiquement.

La manœuvre s'effectue en appuyant sur la touche ACTIVATION P.O. : un message apparaît alors sur l'afficheur demandant la confirmation de la désactivation.

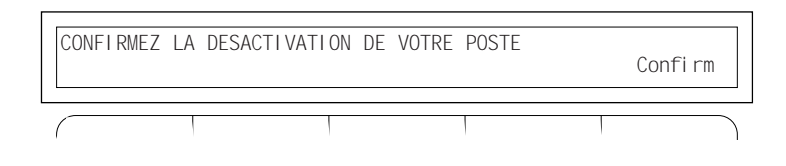

La manœuvre est enregistrée en appuyant sur la touche interactive  $\vert$  Confirm  $\vert$ . Le P.O. est désactivé.

Si l'opératrice ne confirme pas la désactivation dans un délai de 5 secondes, le P.O. reste actif.

Si l'opératrice libre ne répond pas aux appels entrants, le P.O. se désactive automatiquement après environ 2 minutes.

# <span id="page-9-0"></span>**Traitement des appels**

#### **Réponse aux appels**

En mode actif, le poste opérateur affiche l'arrivée des appels et les voyants des touches ARRIVÉE clignotent.

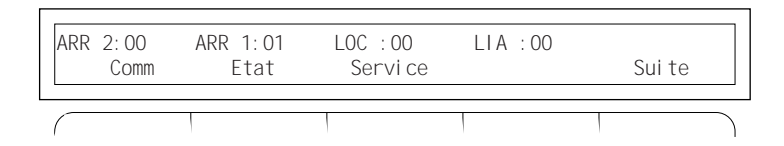

Pour répondre à un appel, il faut appuyer sur la touche ARRIVÉE clignotante. Un circuit de suivi est alors activé : le voyant correspondant à ce circuit CCO s'allume.

La manœuvre n'est effective que si une des touches CCO est libre (voyant éteint).

L'afficheur donne les informations concernant l'origine de l'appel et suggère les manœuvres à réaliser :

pour un appel extérieur :

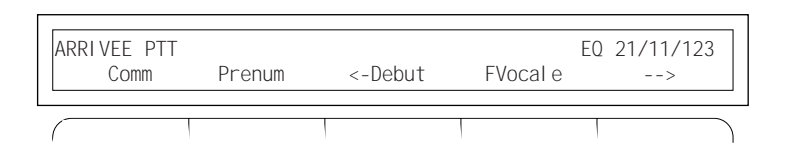

- EQ représente la localisation physique de la ligne.
- Dans certains cas, le libellé arrivée PTT pourra être complété par le numéro de l'abonné appelant.

Pour un appel extérieur :

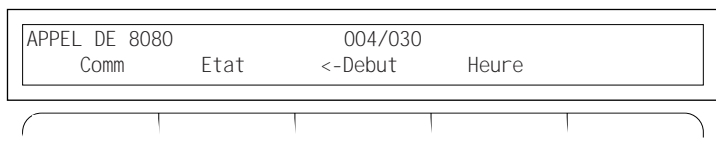

L'afficheur donne les informations sur :

- **• le numéro ou le nom de poste,**
- **• le numéro de la société et du service**

Réponse à un retour extérieur :

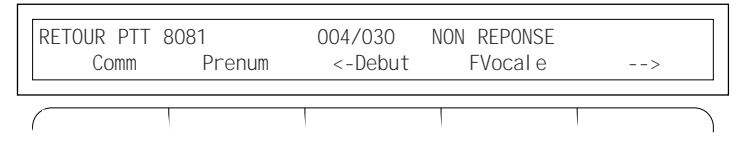

L'afficheur donne les informations suivantes :

- **• le numéro ou le nom de poste**
- **• le numéro de la société et du service**
- **• le type de retour :** Retour PTT Retour LIA
- **• Le motif du retour**
	- **non dérangt :** ne pas déranger
		- **non réponse**
		- **occupé**
		- **inaccessible** : appel n'ayant pas abouti
			- (hors service, faux appels...).
	- renvoyé : en cas de non-réponse, lorsque le destinataire est renvoyé ; le numéro affiché est celui du poste de renvoi.
	- **non attribué :** correspond à un numéro qui n'existe pas.
	- **blocage :** impossibilité à aiguiller l'appel par manque de ressources système.

#### <span id="page-11-0"></span>**Appel de l'opératrice**

En phase active, l'afficheur du poste opérateur propose le menu suivant :

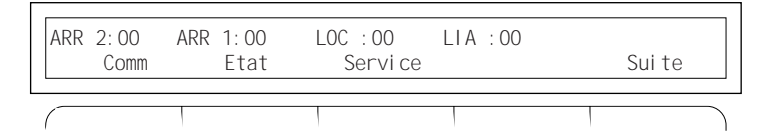

Pour initialiser un appel, l'opératrice peut numéroter directement au clavier, utiliser le menu ou utiliser les touches personnalisables. Cette manœuvre initialise automatiquement un double appel s'il y a déjà une communication en cours. Comm

L'activation du menu  $\vert$  comm  $\vert$  par sa touche interactive associée donne accès au menu suivant : Comm

Prenum Nom. int L. Spec Annonce -->

Si votre installation téléphonique est équipée d'une messagerie vocale.

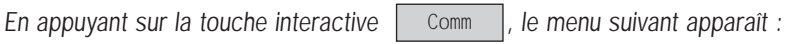

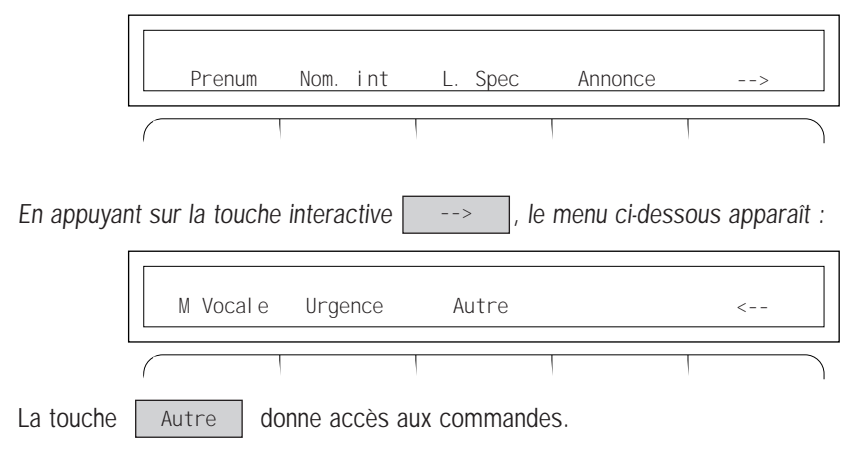

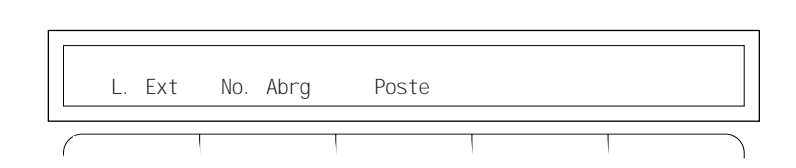

Ces facilités activées par les touches interactives permettent d'accéder :

- **• L. Ext. :** au réseau public
- **• L. Spec. :** aux lignes interautomatiques.

Les lignes interautomatiques connectent directement un site de votre entreprise à un autre. Dans le cas d'une ou plusieurs lignes interautomatiques, le menu suivant apparaît alors :

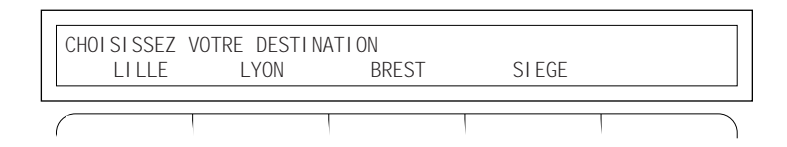

Les directions sont représentées par leurs noms ou, par défaut, par un libellé LIA : XX

Le choix d'une de ces destinations numérote automatiquement l'accès à la ligne. Le numéro doit être complété par le numéro de poste de la personne demandée.

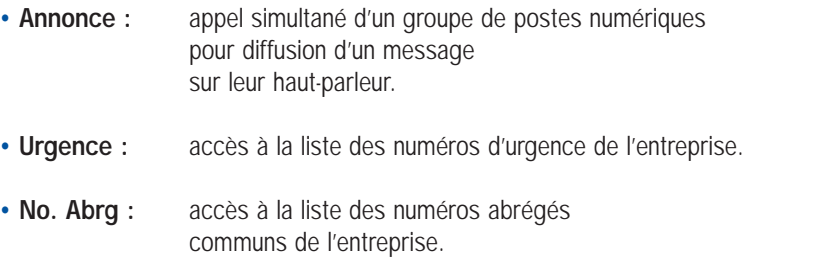

- **• M Vocale :** appel de la messagerie vocale, si votre installation en comporte une.
- **• Poste :** appel d'un poste par son numéro de poste. Permet de ne pas composer de préfixe d'accès dans certains cas particuliers.

#### **Double appel et transfert**

Après la prise d'un appel, le double appel peut être réalisé de plusieurs manières :

- en numérotant directement au clavier
- en utilisant une touche personnalisable.
- en utilisant le menu Comm

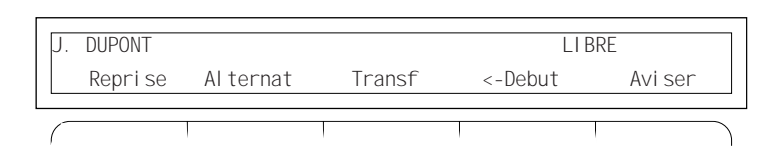

Le nom de la personne appelée s'affiche (si l'option annuaire est présente), sinon le numéro d'annuaire est affiché.

En cas de non-réponse, l'appel est repris en appuyant sur la touche ou sur la touche interactive | Reprise |.

Il est également possible de continuer de parler avec le premier interlocuteur en appuyant sur la touche interactive | Al ternat

La touche interactive  $\vert$   $\vert$   $\vert$   $\vert$   $\vert$   $\vert$   $\vert$  réaffiche le menu de choix des lignes départs et annule la tentative d'appel. <-Début

Le transfert peut être réalisé avant la réponse en appuyant sur la touche interactive Transf.

Dès que le transfert est effectué, le CCO est libéré et le voyant s'éteint.

Lorsque le demandé répond avant transfert, le menu suivant s'affiche :

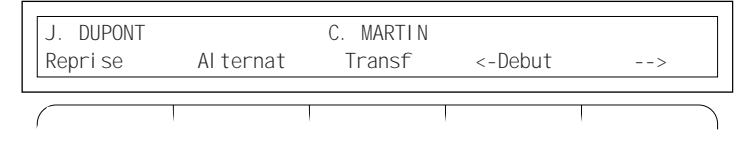

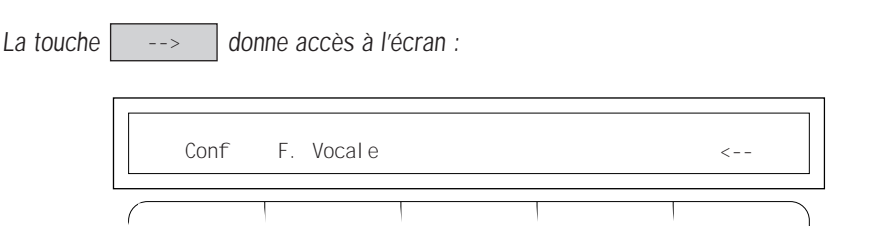

**Il est alors possible de :** 

- reprendre l'appel affiché à droite sur l'écran et de mettre fin automatiquement à l'appel affiché à gauche en appuyant sur la touche interactive Reprise
- parler alternativement à l'un ou à l'autre des correspondants en appuyant sur la touche interactive | Al ternat |. L'interlocuteur en ligne est toujours affiché à gauche de l'écran,
- faire une conférence en appuyant sur la touche interactive Il est alors possible de revenir à la situation de double appel en appuyant sur la touche interactive . Al ternat Conf
- transférer l'appel initial vers le poste demandé en appuyant sur la touche interactive . Le poste opérateur revient alors à l'état de repos et le CCO est libéré. Transf

#### **Mise en garde**

Après la prise d'un appel, la mise en garde peut se faire de plusieurs manières :

- en appuyant sur la touche CCO de la communication en cours,
- en prenant un autre appel arrivée,
- en reprenant un appel en attente (touche CCO).

La reprise d'un appel en garde est réalisée en appuyant sur la touche CCO clignotante associée.

### **Consultation de l'état d'un poste**

Cette fonction permet de consulter l'état d'un poste dans l'entreprise tout en continuant la conversation avec le demandeur.

Arrivée d'un appel :

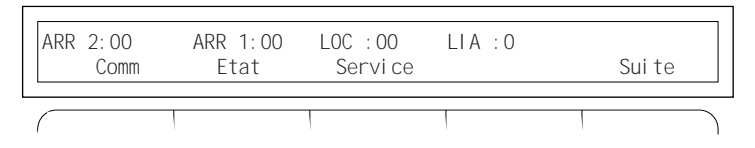

Exemple ci-dessus :

Prise de l'appel en appuyant sur la touche ARRIVÉE LIA :

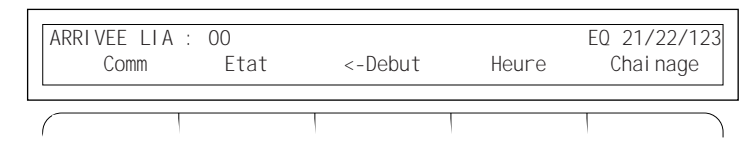

Consultation de l'état d'un poste en appuyant sur la touche interactive puis en numérotant le poste demandé : Etat

Affichage de l'état du poste

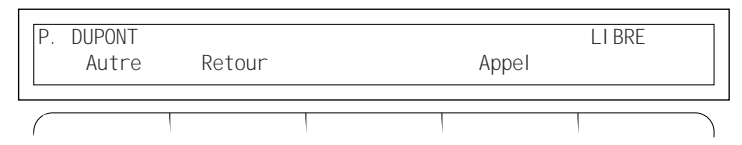

Il est alors possible d'appeler le poste en double appel en appuyant sur la touche **interactive** Appel

Les opérations possibles à ce niveau sont décrites dans le chapitre 3.

Le poste peut avoir l'état suivant :

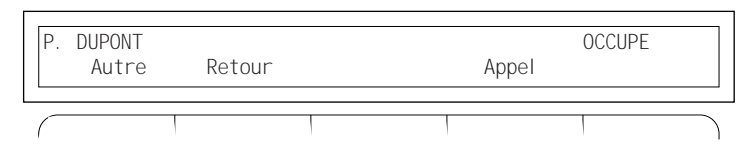

Il est possible dans ce cas d'avertir le poste en appuyant sur la touche interactive

(un BIP ainsi que le libellé Attente signalent au correspondant occupé votre demande). Appel

L'afficheur du poste opérateur peut proposer les menus suivants :

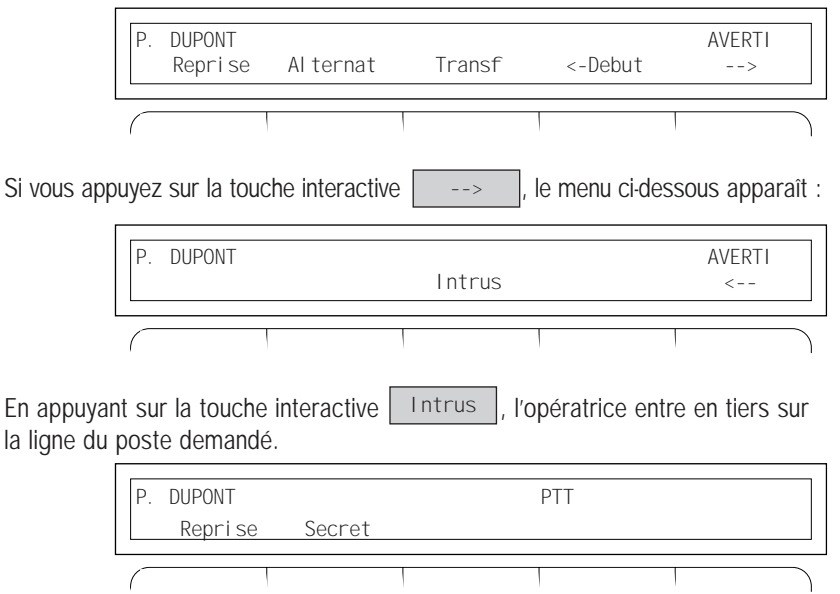

permet de continuer à converser avec le poste demandé en mettant son correspondant en garde. La touche interactive | Secret

Lorsque le poste consulté est renvoyé, le menu suivant s'affiche :

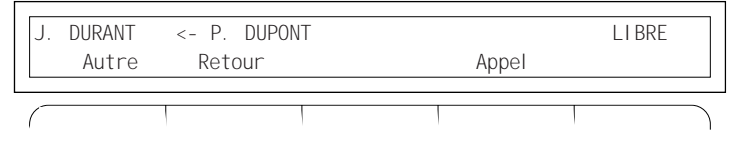

Après avoir appuyé sur la touche interactive  $\vert$  Appel  $\vert$ , le menu suivant apparaît :

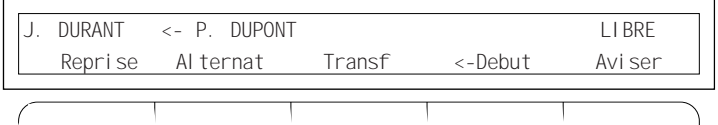

Après décrochage du correspondant appelé, l'afficheur du poste opérateur propose les menus suivants :

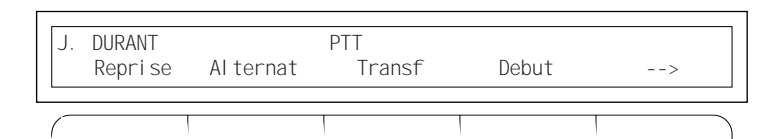

Si vous appuyez sur la touche interactive  $\vert$  -->  $\vert$ , l'afficheur du poste opérateur vous propose alors : -->

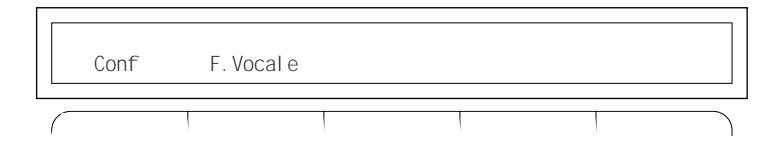

**Nota :** Si votre Diatonis® n'est pas équipé de l'option annuaire, les numéros d'annuaire s'affichent à la place des noms.

#### **Chaînage**

Lorsqu'un correspondant extérieur désire parler successivement à plusieurs personnes, appuyez sur la touche interactive Chainage

Pour être effective, cette opération doit être réalisée avant l'appel du correspondant intérieur et ne donne pas lieu à un message spécifique.

La communication revient en «Arrivée 2».

Les menus de traitement des appels (Transfert, Etat, etc.) abordés précédemment ne sont pas modifiés par l'activation de la touche interactive | Chai nage |.

#### **Libération du poste opérateur**

Après le traitement d'une communication, lorsque le poste opérateur revient au repos, l'afficheur reste «blanc» pendant quelques secondes. Toutefois, le poste opérateur continue de fonctionner normalement et toute manœuvre de votre part (notamment réponse à un appel) est prise en compte et rétablit l'affichage.

#### **Fonction prénumérotation**

Elle vous permet de composer un numéro, tout en pouvant le modifier (Gomme) et d'établir la connection au moment souhaité (Appel).

Il est également possible d'utiliser cette fonction lors d'une communication.

#### **Pour composer le numéro de votre correspondant :**

Appuyez sur la touche interactive

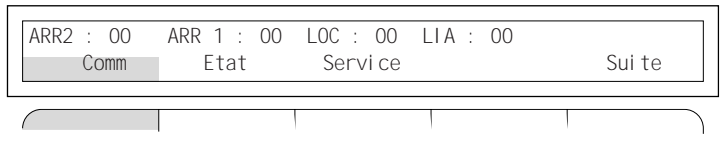

Puis sur la touche :

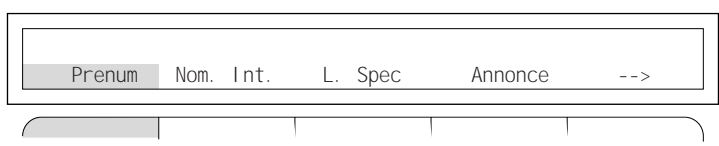

Composez le numéro, puis appuyez sur la touche interactive.

(Vous pouvez à tout moment corriger le numéro avec la touche Gomme).

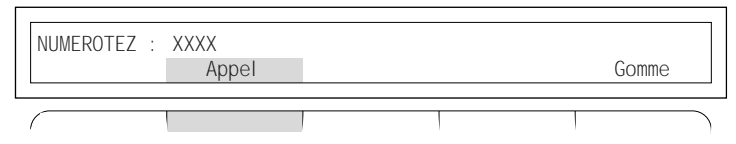

#### **En cours de communication**

Vous désirez composer un numéro, tout en restant en ligne avec votre premier interlocuteur : Appuyez sur la touche interactive.

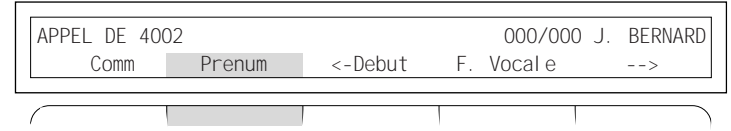

Composez le numéro, vous restez alors toujours en communication.

Puis appuyez sur la touche interactive.

(Vous pouvez à tout moment corriger le numéro avec la touche Gomme).

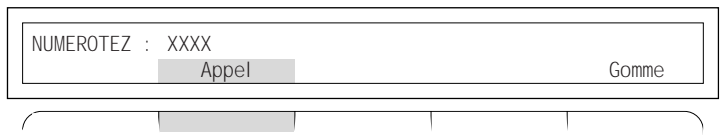

Votre premier correspondant est alors mis automatiquement en attente.

#### **Fonctions de messagerie entre postes Diatonis® 520, 640 et postes Numériques**

Votre poste numérique peut envoyer des mini-messages (32 caractères) vers vos correspondants intérieurs ou extérieurs raccordés à une interface numérique. Appuyez sur :

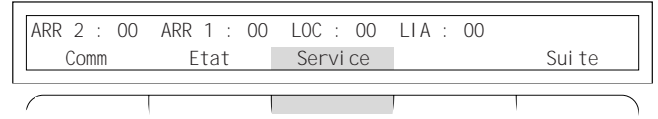

puis sur :

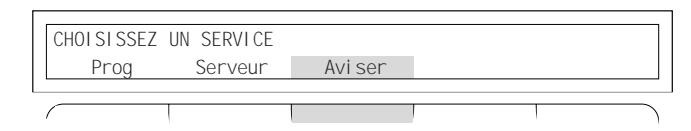

composez le numéro téléphonique du destinataire du message et validez par :

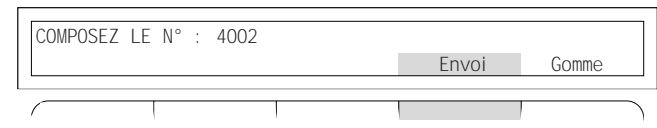

Sélectionnez le message désiré par la touche

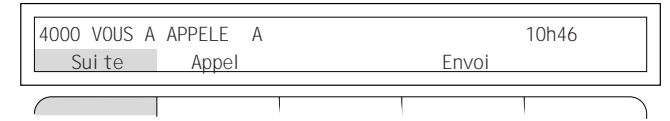

Si votre poste opérateur est un Diatonis® 640, vous pouvez saisir un message libre de 32 caractères à l'aide de vos touches alphabétiques lorsque l'écran indique :

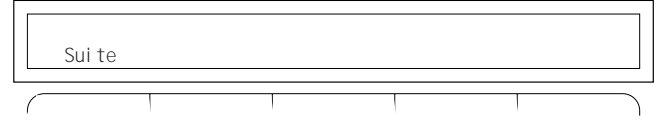

pour transmettre le message appuyez sur :

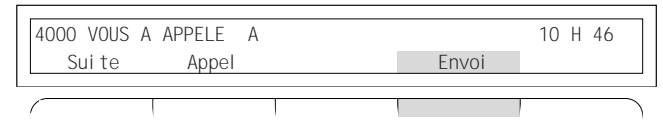

Pour appeler votre correspondant et lui transmettre simultanément le message appuyez sur :

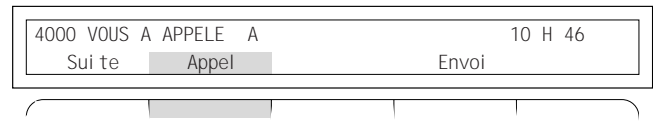

#### **Changez de langue**

Pour accéder au changement de langue de votre afficheur :

Appuyez sur la touche interactive :

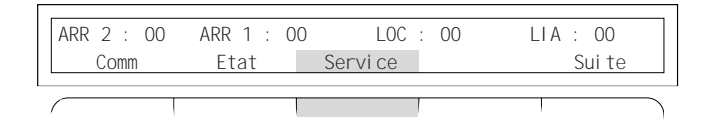

puis sur :

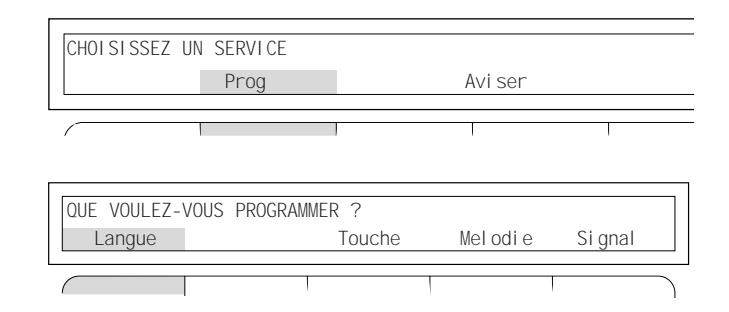

Enfin choisissez la langue souhaitée :

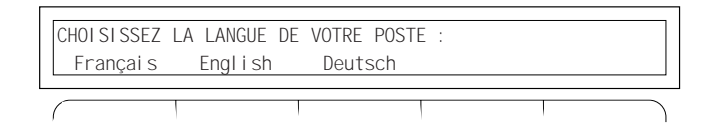

## <span id="page-21-0"></span>**Programmation des services**

L'accès à la programmation des services proposés est donné par la touche interactive Service | du poste opérateur actif.

**Remarque :** quelle que soit la phase de programmation, la touche du clavier permet de revenir à l'état initial du poste opérateur.

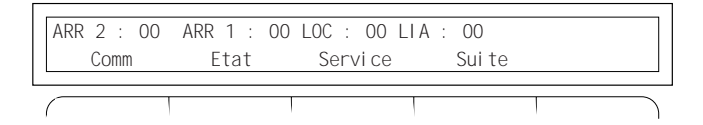

## **Programmation des numéros**

Le poste opérateur offre la possibilité de programmer des numéros internes ou externes sur les touches personnalisables.

(Respectivement au nombre de 13 et 33 pour les modèles 520 et 640).

La programmation de ces numéros permet d'appeler sans numéroter des postes internes ou des correspondants externes.

La sélection du mode de programmation est réalisée en appuyant sur la touche interactive

Service

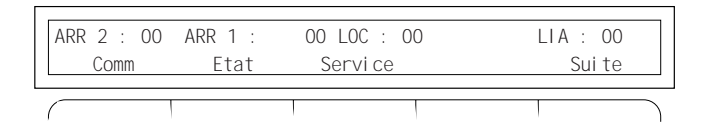

Le menu suivant apparaît :

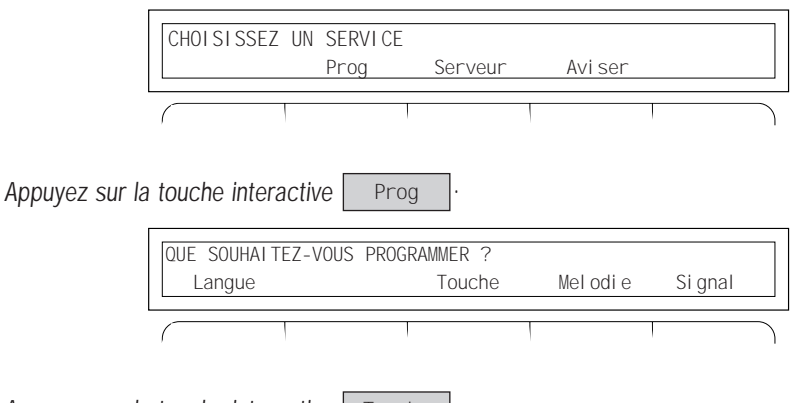

Appuyez sur la touche interactive . Touche

Il faut alors sélectionner une des touches personnalisables libres du poste opérateur.

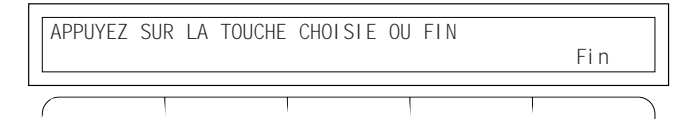

Lorsque la touche personnalisable est choisie, l'afficheur donne l'état du programme de celle-ci :

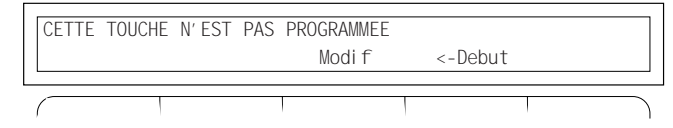

ou si cette touche a déjà fait l'objet d'une programmation :

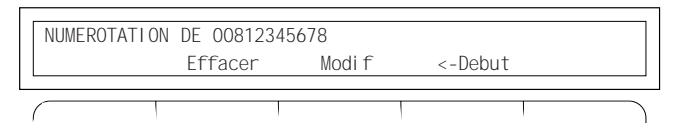

Il est alors possible d'effacer la programmation, de la modifier ou de sélectionner une autre touche.

Pour programmer un numéro, appuyer sur la touche interactive Modif<sup></sup> QUE VOULEZ-VOUS PROGRAMMER ? Numero Superv F. Vocale -->

Appuyer sur la touche interactive  $\vert$  Numero  $\vert$  et composez le numéro intérieur ou extérieur à enregistrer. Numero

La touche interactive  $\boxed{\phantom{a}$  Gomme  $\phantom{\ddots}$  permet d'effacer le dernier chiffre affiché. Gomme COMPOSEZ LE N° : 00812345678 Envoi Gomme

**Nota** : pour l'accès aux réseaux extérieurs, il est nécessaire de composer le préfixe d'accès suivi du numéro.

La touche interactive  $\vert$   $\vert$   $\vert$   $\vert$   $\vert$  enregistre la programmation et informe du nouvel état de la touche. Envoi

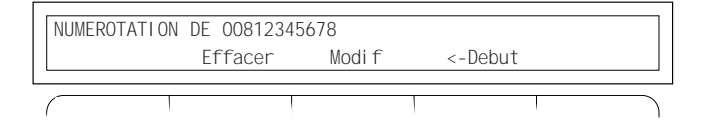

Il est alors possible de programmer une autre touche en appuyant sur la touche choisie ou de revenir au menu précédent en appuyant sur la touche interactive | Debut

#### **Programmation des mélodies**

Cette possibilité offerte permet aux opératrices de choisir la signalisation sonore parmi huit mélodies ou un BIP.

Il est également possible de supprimer tout avertissement sonore à l'arrivée des appels. Cependant, en cas de non-réponse de l'opératrice pendant plus de 15 secondes, la sonnerie initiale est rétablie.

Activez le mode de programmation par la touche interactive | Servi ce |.

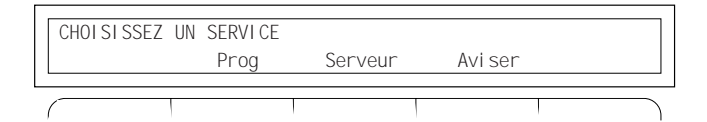

Sélectionnez la touche interactive Prog

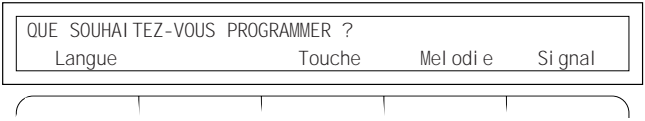

Puis appuyez sur la touche interactive | Mel odi e |. Le menu affiché propose alors les options suivantes.

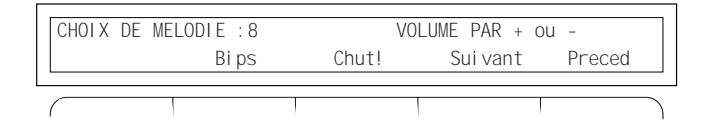

La mélodie entendue est celle qui était initialement programmée dans le poste opérateur.

Pour la changer, il suffit d'appuyer sur les touches interactives | Sui vant | ou | Preced pour entendre les mélodies disponibles.

Le volume de la mélodie se règle en utilisant les touches + et - du clavier de numérotation.

Les fonctions Bips et Chut remplacent ou suppriment la mélodie lors de l'arrivée d'un appel.

L'afficheur visualise ces deux opérations par un menu spécifique :

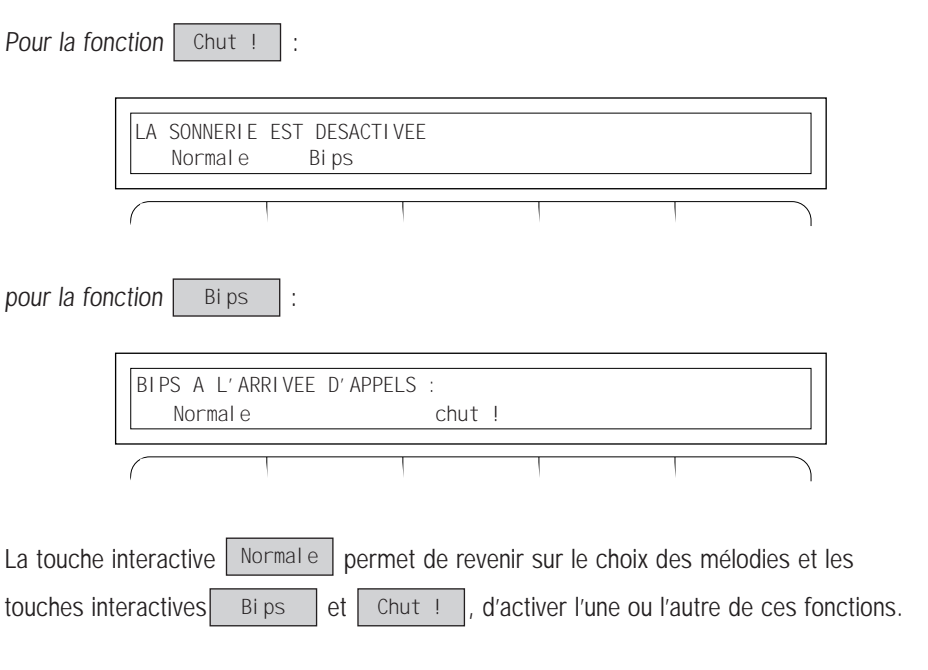

Lorsque le mode de signalisation sonore est choisi, appuyez sur la touche  $|\nabla|$  pour revenir à l'état initial du poste opérateur.

# <span id="page-26-0"></span>**Paramétrage et gestion du système depuis le poste opérateur**

Pour accéder à ces services, appuyez sur :

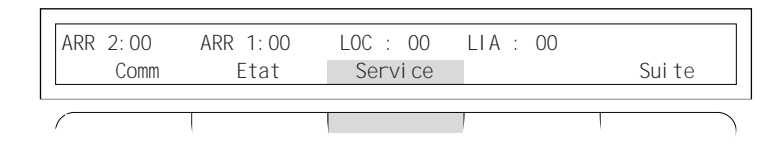

puis sur la touche :

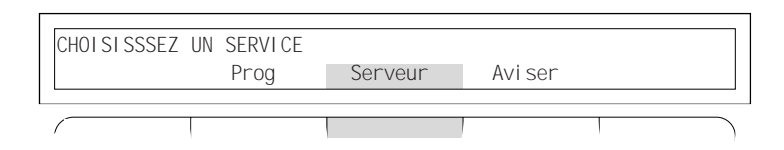

La visualisation des différents menus de gestion s'effectue par la touche :

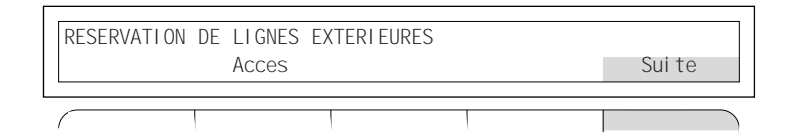

Les menus disponibles sont :

- Réservation de lignes extérieures
- Programmation et gestion du système
- Gestion hôtelière
- Visualisation des communications
- Surveillance des lignes groupées

Lorsque le menu désiré est atteint, appuyer sur la touche interactive  $\sqrt{\phantom{a}}$  Acces

**23**

#### **Réservation de lignes extérieures**

Cette fonction permet à l'opératrice de réserver un faisceau de lignes extérieures.

Cette fonction est disponible également par la touche LIGNES RÉSERVÉES présente sur le poste opérateur avec son voyant associé ou par le mode d'accès décrit précédemment.

Le menu est accessible par :

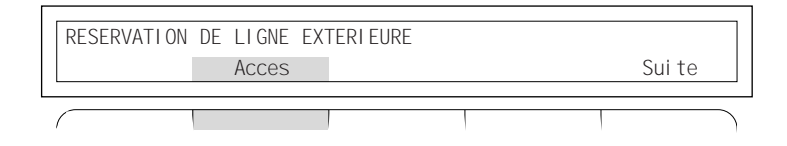

Selon l'état courant, les menus suivant sont affichés.

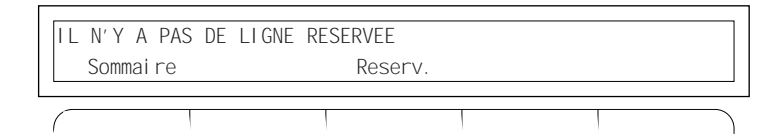

 $011$ 

Pour modifier l'état de réservation, appuyez sur la touche interactive

Annul | **ou** | Reserv |.

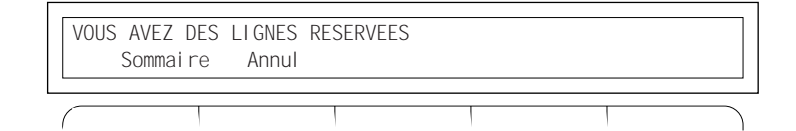

Utilisez la touche  $\left| \rightarrow \right|$  du clavier de numérotation pour revenir à l'état initial du poste opérateur.

#### **Programmation et gestion du système\***

L'accès à ce menu conduit à l'écran :

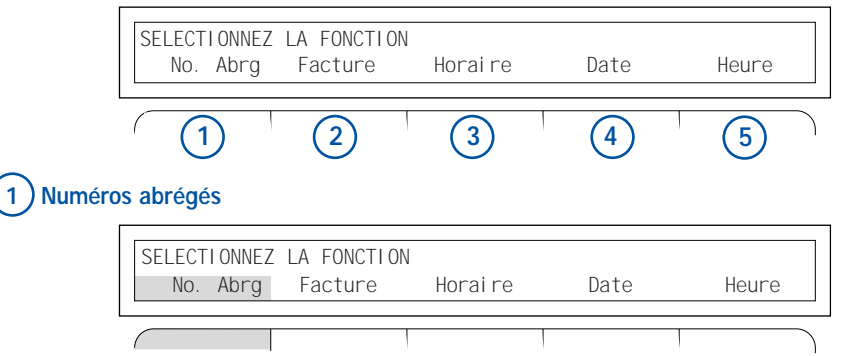

La touche |<sup>No. Abrg</sup>| Permet la gestion des numéros abrégés de l'installation (accessibles à tous les utilisateurs du système). Pour saisir un nouveau numéro abrégé, appuyez sur :

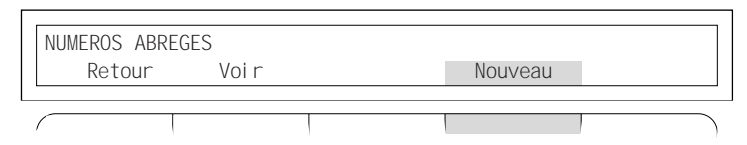

Le système recherche le premier numéro non utilisé, la saisie du numéro est accessible par :

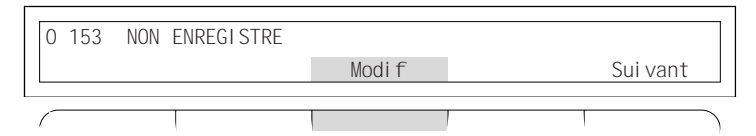

Le numéro intérieur ou extérieur est saisi. Les numéros extérieurs doivent être précédés du préfixe de prise de ligne (le 0 par défaut). La saisie est terminée par :

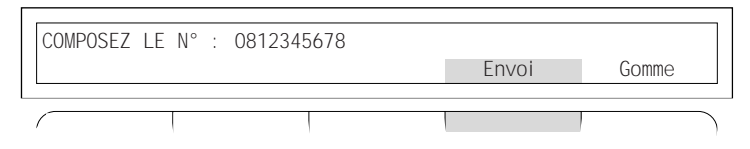

\* Ces fonctionnalités sont accessibles après activation de paramètres dans l'autocommutateur

Dans le cas où le numéro correspond à une société déservie par la sélection directe à l'arrivée, (Dans l'exemple 08 12 34 00 00 à 08 12 34 00 99), il est possible de ne saisir que la partie fixe du numéro.

Dans ce cas où le numéro est incomplet, il convient d'appuyer sur :

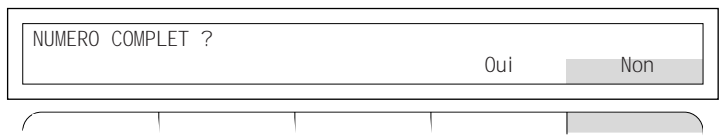

Dans le cas où la fin du numéro à un nombre de chiffre variable, il convient d'utiliser la touche . Libre

Le système doit connaître, si cela est possible, la longueur totale du numéro (Dans l'exemple, 2 chiffres sont variables de 00 à 99) et validez par :

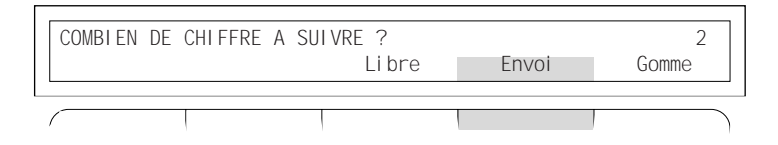

Si votre poste opérateur est un Diatonis<sup>®</sup> 640 ou un D 520 avec un D 600, il vous est possible de saisir le nom du correspondant dont le numéro vient d'être saisi. Pour cela, utilisez les touches alphabétiques de votre poste, puis appuyez sur la touche Envoi

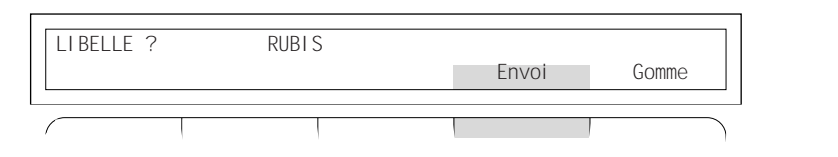

La saisie est terminée, vous pouvez toutefois la modifier par la touche  $\Box$  Modi  $f \Box$  ou l'annu- $\lvert$  ler par  $\lvert$  Annul (le numéro abrégé devient libre). Modif

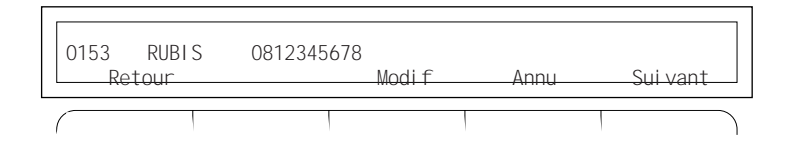

#### **2 Consultation de la consommation téléphonique d'un poste**

La touche | Facture | permet de connaître le nombre d'unités de taxation téléphonique facturées pour un poste déterminé depuis la dernière remise à zéro de son compteur.

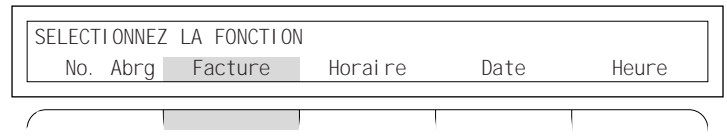

Indiquez le numéro du poste interne dont vous désirez consulter la consommation.

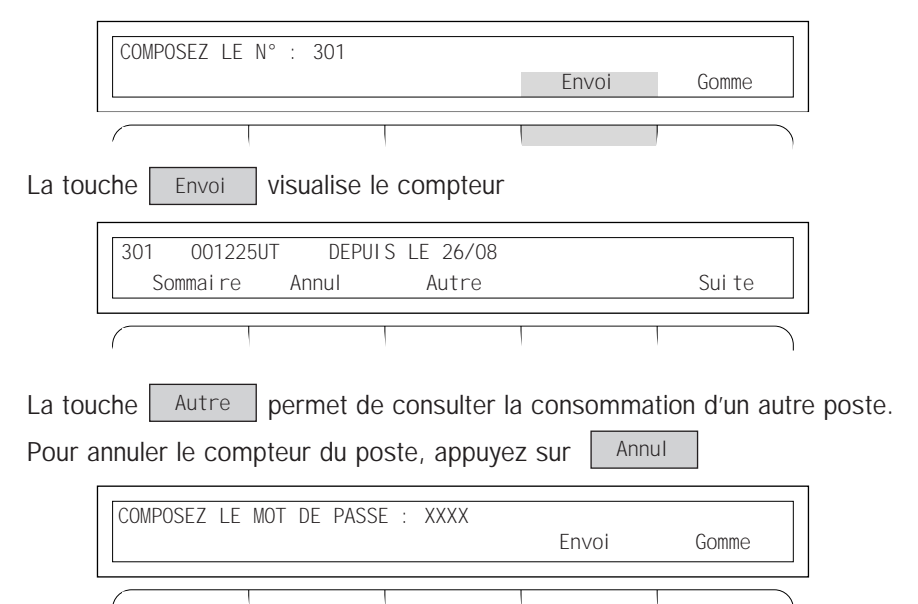

Le mot de passe doit vous être communiqué par l'exploitant de votre installation. Il n'est requis que lors de la première annulation tant que vous ne quittez pas le menu Facture. Pour les annulations suivantes, appuyez sur la touche :

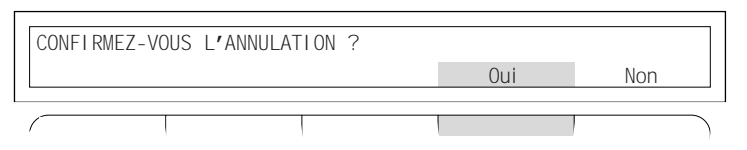

#### **3 Gestion des modes de restriction**

Sur votre équipement, les droits des utilisateurs peuvent varier suivant l'heure de la journée. Les postes peuvent par exemple effectuer des communications internationales dans la journée mais seulement des communications locales le soir ou le week-end.

permet de forcer le système dans l'un ou l'autre mode. La touche | Horaire

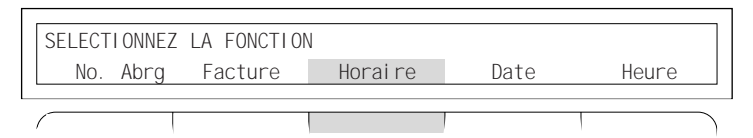

Sélectionnez le mode de fonctionnement

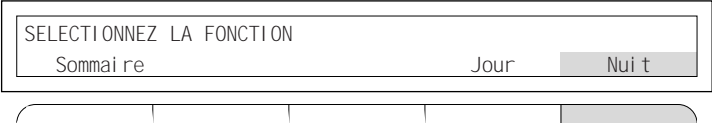

Le système affiche le nouvel état

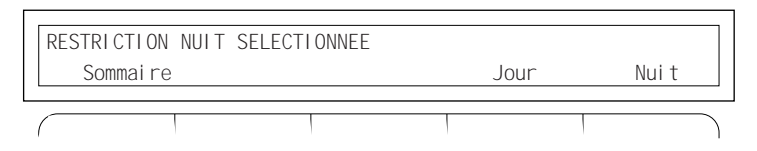

# **4 et 5 Gestion de la date et de l'heure**

Il est possible de modifier la date et l'heure du système depuis le poste opérateur, pour cela appuyez sur :

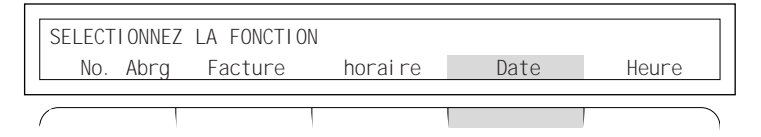

Saisissez la date comme indiquée puis validez par :

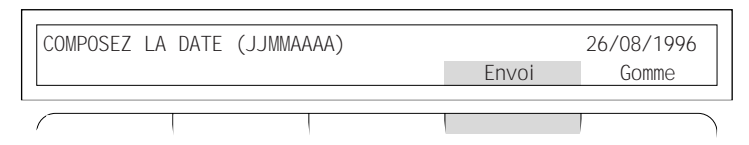

Le système affiche la date modifiée. Pour modifier l'heure, appuyez sur :

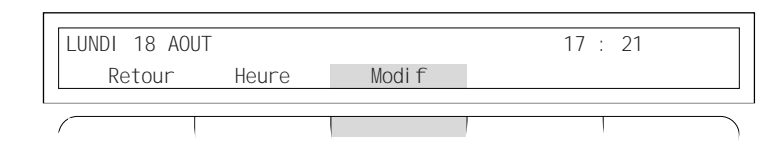

ou sur la touche :

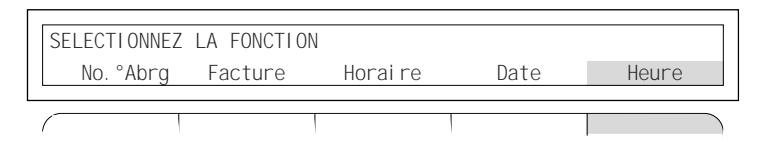

Il est possible d'avancer ou de reculer le système d'une heure

(touche  $|$  + 1H  $|$  ou  $|$  - 1H  $|$ ) ou de saisir l'heure du format HH MM SS.

Si une zone est omise, elle est par défaut à 00.

Par exemple, si vous saisissez 08, le système enregistre 08 H 00 mn 00 s. Validez les modifications par :

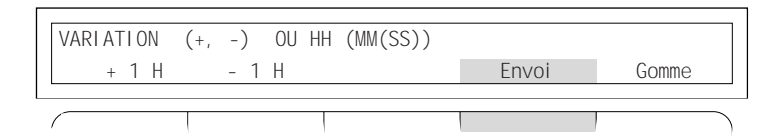

#### **Gestion hôtelière**

L'accès à ce menu conduit à l'écran.

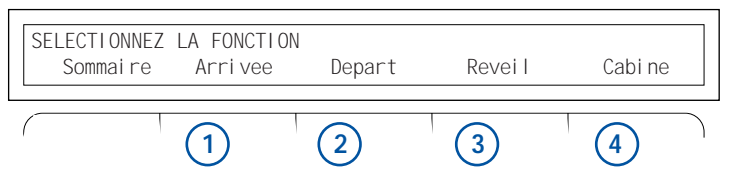

**IMPORTANT :** Si vous utilisez fréquemment ces fonctions, votre exploitant peut définir des touches programmables donnant un accès direct à chacune d'elle.

## **1 Arrivée d'un client.**

La touche | Arrivee | permet d'ouvrir l'accès au réseau public pour le téléphone d'une chambre de l'hôtel.

Saisissez le numéro du poste de la chambre puis appuyez sur :

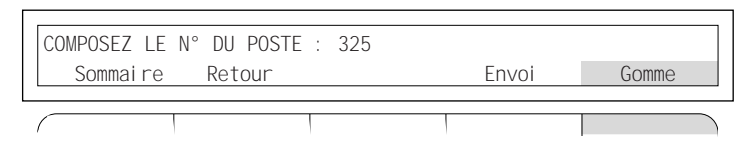

Les services du type : "ne pas déranger", "renvoi", "réveils programmés" sur le poste sont annulés.

Si la manœuvre est possible, elle est réalisée par le système.

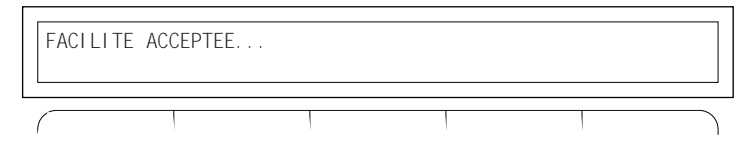

# **2 Départ d'un client.**

La touche | Départ | permet de supprimer l'accès au réseau public pour le téléphone d'une chambre d'hôtel. Saisissez le numéro du poste de la chambre et validez par : Départ

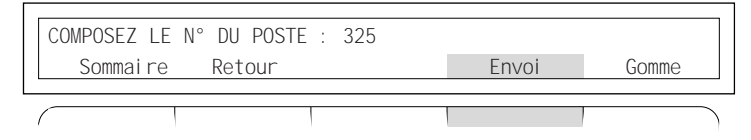

Le coût des communications du poste de la chambre depuis l'arrivée du client est indiquée en Francs. Pour éditer sur l'imprimante du système un justificatif, appuyez sur :

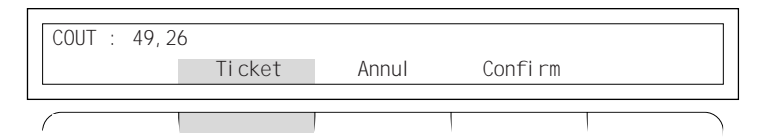

Pour fermer définitivement le compte de la chambre, appuyez sur la touch  $\lfloor$  Confirm

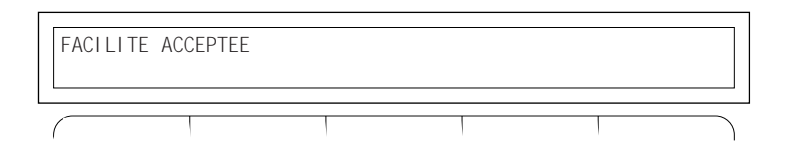

# **3 Réveil.**

La touche **Reveil** permet la programmation d'un réveil pour une chambre donnée. Saisissez le numéro de la chambre et validez par : Reveil

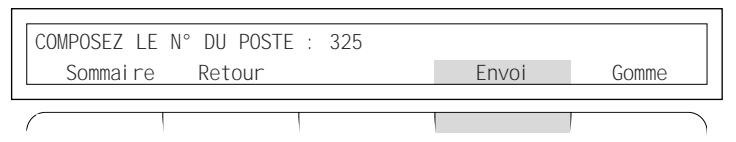

• Appuyez sur :

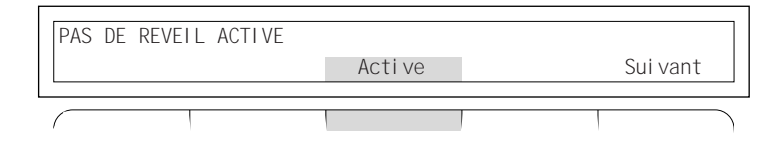

Saisissez l'heure du réveil, puis validez par :

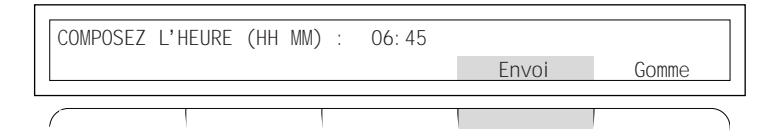

Le système enregistre l'heure de réveil.

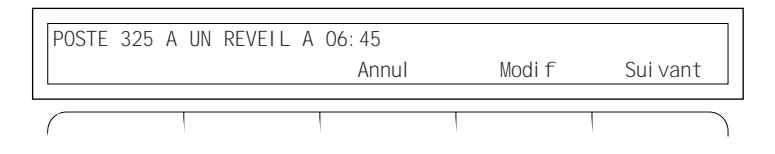

#### **4 Gestion d'un poste de cabine téléphonique.**

La touche | Cabine | permet d'autoriser temporairement les appels à partir d'un poste géré à partir du poste opérateur. Saisissez le numéro de la cabine et validez par :

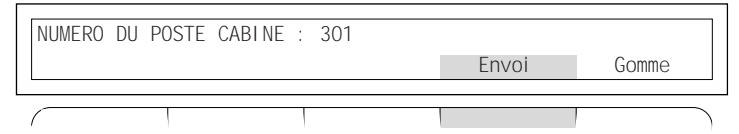

Si la personne qui désire téléphoner est cliente de l'hôtel, appuyez sur :

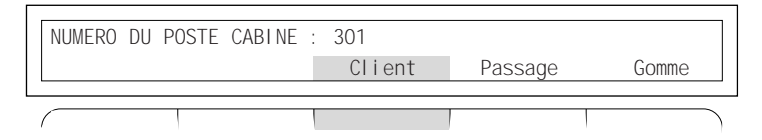

Saisissez le numéro de la chambre du client. Le coût de la communication sera automatiquement sur le compte de la chambre, validez par :

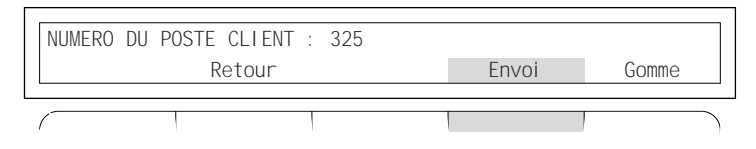

Si le client n'est pas dans l'hôtel, appuyez sur :

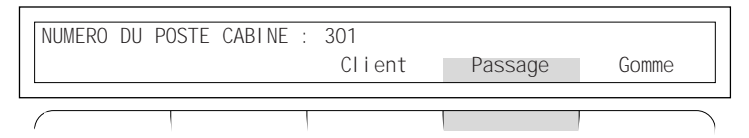

Quelques secondes après la fin de la communication du poste cabine, le poste opérateur est appelé. Après réponse, l'afficheur indique le coût en unités de taxes de la communication.

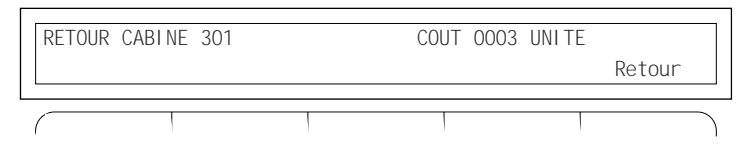

Dans les deux cas après son utilisation, le poste cabine ne permet plus les appels extérieurs et ce jusqu'à la prochaine activation par le poste opérateur.

#### **Visualisation des communications\***

Cette fonction permet de connaître l'état d'un poste et de connaître les postes internes ou externes participant à une conversation.

Pour cela appuyer sur :

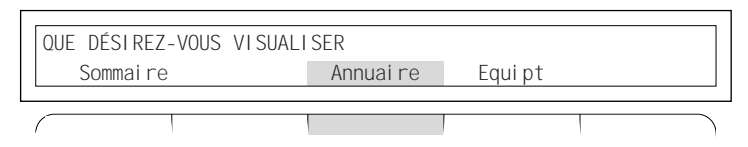

Saisissez le numéro du poste téléphonique sur lequel vous souhaitez obtenir des informations et validez par :

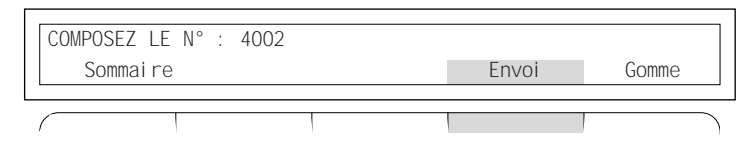

Suivant l'état du poste, le système peut donner deux réponses :

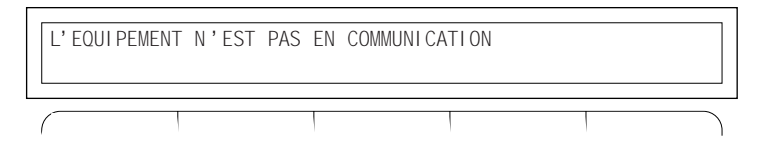

ou

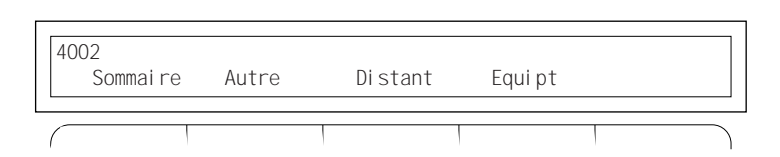

La touche  $\vert$  Distant  $\vert$  permet de connaître le correspondant interne ou externe (si celui-ci est raccordé au réseau numérique) avec lequel le poste est en conversation. Distant

La touche  $\left\lfloor \frac{\text{Equi pt}}{\text{est}} \right\rfloor$  est réservée à l'exploitant (visualisation des correspondants internes, et externes, utilisant une ligne extérieure). Equipt

\* Cette fonctionnalité n'est pas disponible sur le Diatonis 10.3

#### **Surveillance des lignes groupées**

Cette fonction permet de visualiser le trafic téléphonique sur un groupement de postes. L'accès au menu s'effectue par :

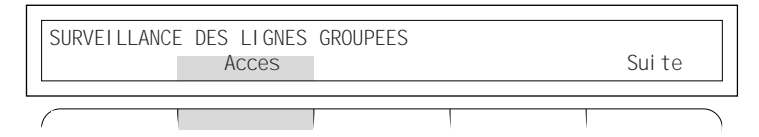

Indiquez le numéro d'appel du groupement de poste, puis validez .

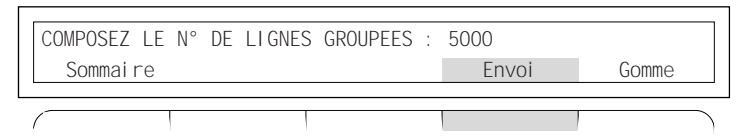

L'afficheur visualise le nombre d'appels en attente :

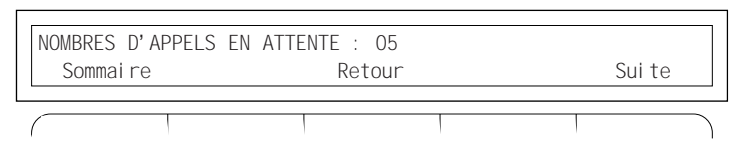

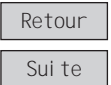

: permet de consulter un autre groupement de postes.

: permet l'accès au menu d'attente maximum des correspondants extérieurs qui tentent de joindre le groupement.

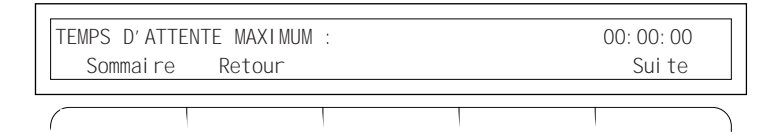

Utilisez la touche  $\lceil \bigcirc \rceil$  du clavier de numérotation pour revenir à l'état initial du poste opérateur.

Notez dans ce tableau, les noms et numéros de vos correspondants enregistrés sous la fonction répertoire :

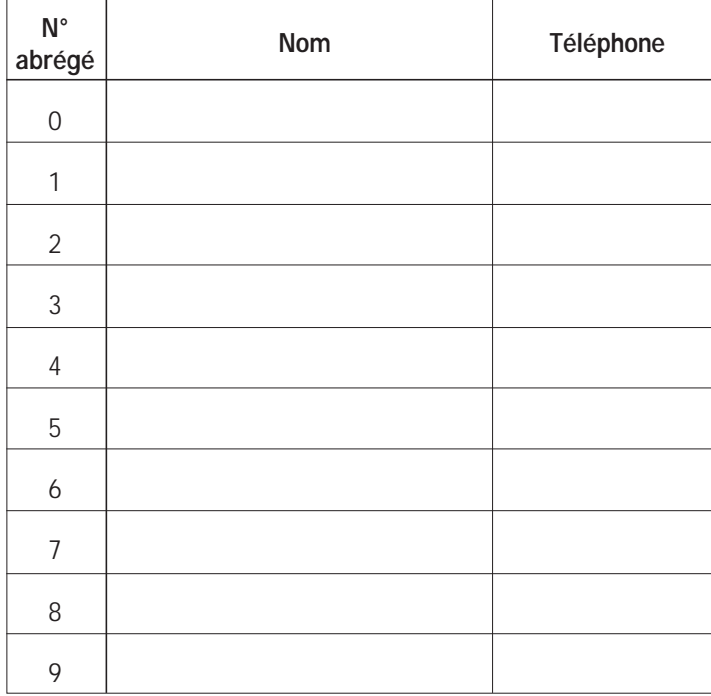

#### **ATTENTION !**

Pour éviter une altération de la surface de votre poste, nous vous conseillons de le nettoyer avec des produits non agressifs.

(SONT A EXCLURE : alcools, produits bureautiques, produits à base de trichloéthylène.)

Nous recommandons l'usage d'un chiffon légèrement humecté d'eau savonneuse.

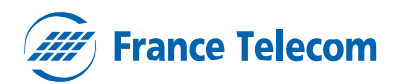

**Division Clientèle Professionnelle** 6, place d'Alleray - 75505 Paris Cedex 15 S.A. au capital de 25 000 000 000 F - 380 129 866 RCS Paris

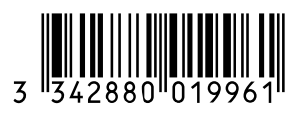